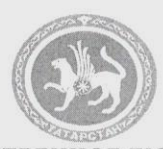

**ГОСУДАРСТВЕННОЕ БЮЛЖЕТНОЕ** УЧРЕЖДЕНИЕ ДОПОЛНИТЕЛЬНОГО ОБРАЗОВАНИЯ «РЕСПУБЛИКАНСКИЙ ЦЕНТР **ВНЕШКОЛЬНОЙ РАБОТЫ»** 420036, г. Казань, ул. Тимирязева, д.8-а тел.: (843) 204-05-86

> **ДӘҮЛӘТ БЮДЖЕТ ӨСТӘМӘ** БЕЛЕМ БИРҮ УЧРЕЖДЕНИЕСЕ «МӘКТӘПТӘН ТЫШ ЭШЛӘР РЕСПУБЛИКА ҮЗӘГЕ» 420036, г. Казань, Тимирязев ур., 8-а тел.: (843) 204-05-86

 $N_0$ 199 or « $13$ »  $03$ . 2018 года

Руководителям образовательных организаций дополнительного образования детей Республики Татарстан

**O**<sub>6</sub> установке приложения «Учет посещаемости УДО РТ»

 $\bar{\lambda}$ 

## Уважаемые коллеги!

 $\overline{B}$ повышения эффективности функционирования нелях системы ГИС «Электронное образование Республики Татарстан» в части реализации Программы по персонифицированному учету и финансированию дополнительного образования детей, ГБУ ДО «Республиканский центр внешкольной работы» направляет вам инструкцию по установке приложения «Учет посещаемости УДО РТ».

Приложение: Инструкция по установке приложения «Учет посещаемости УДО РТ» на 2 л. в 1 экз.

Директор ГБУ ДО «РЦВР»

Р.А.Идрисов

К.А.Армянинова, 8 (843) 204-05-86

> $\overline{A}$  $\mathbf{1}$

1199 13.03.2018.  $\pm$ : 13.03.2018 15:07

Приложение

## **Инструкция по установке приложения «Учет посещаемости УДО РТ»**

1. Для установки приложения необходимо перейти на: <https://play.google.com/store/apps/details?id=ru.docsystems.attendance> и следовать инструкции.

2. После установки приложения необходимо войти в него из меню приложений на Вашем устройстве.

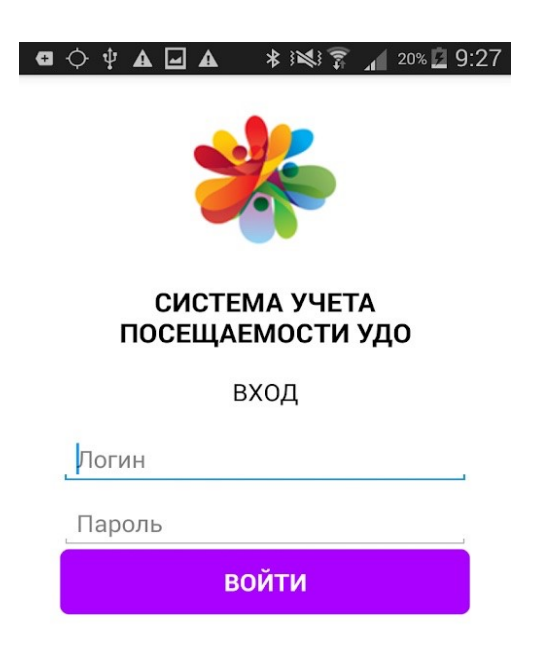

3. На экране входа в приложение введите «логин» и «пароль» Вашей учетной записи в ГИС «Электронное образование Республики Татарстан» и авторизуйтесь в приложении. Устройство готово к работе.

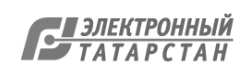

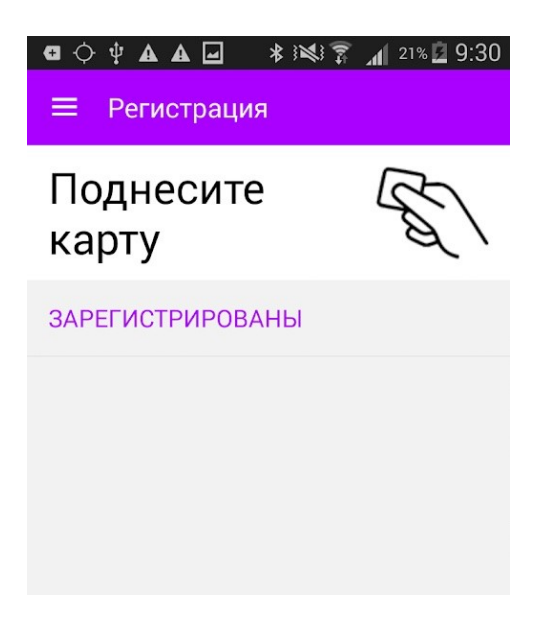

4. Поднесите карту учащегося к NFC-считывателю вашего планшета. Обычно NFC-считыватель находится на обратной стороне устройства.

*В случае если карта не считывается и действия на экране не происходят, проведите еще раз картой по обратной стороне планшета.*

5. После регистрации всех учащихся в меню (слева вверху), нажмите кнопку «Синхронизировать».

**При возникновении вопросов по установке или работе приложения** обращаться в информационно-аналитический сектор ГБУ ДО «Республиканский центр внешкольной работы» по телефону: 8 (843) 204-05-86, доб. 206. Контактное лицо: Кристина Аркадьевна Армянинова.

**При возникновении вопросов по работе ГИС «Электронное образование Республики Татарстан»** в части касающейся функционала и контента сайта edu.tatar.ru, а также работы в личном кабинете, просьба обращаться в службу технической поддержки по телефону: 8 (843) 264-73-37. Прием обращений осуществляется круглосуточно в течение 7 дней в неделю, а их обработка (анализ и подготовка ответа) – с 09:00 до 18:00 по рабочим дням (суббота, воскресенье – выходные дни).

Лист согласования к документу № 1199 от 13.03.2018 Инициатор согласования: Армянинова К.А. заведующий информационноаналитическим сектором Cогласование инициировано: 13.03.2018 15:08

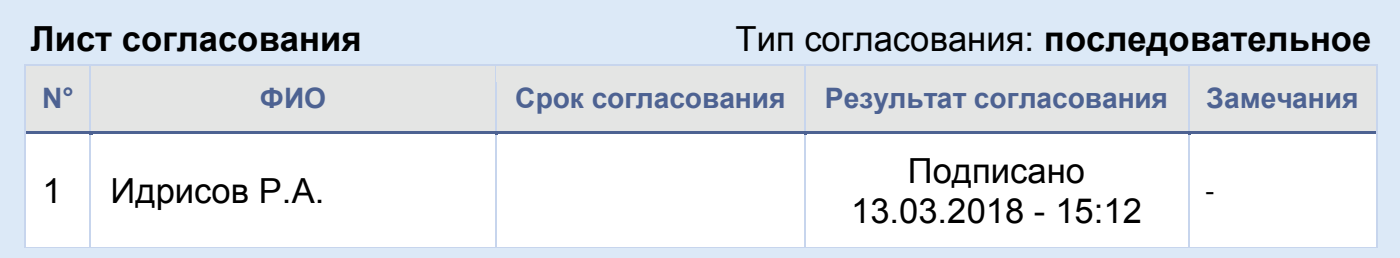

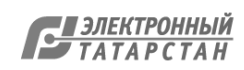